## **Matlab Project 0**

## **Table of Contents**

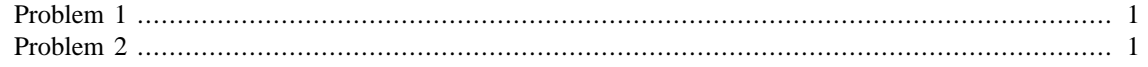

Write the full names of the members of your group here.

## <span id="page-0-0"></span>**Problem 1**

Let  $A = \begin{pmatrix} 4 & 2 \\ 1 & 3 \end{pmatrix}$  and  $B = \begin{pmatrix} 0 & 7 \\ 4 & 5 \end{pmatrix}$ . Create the corresponding matrices in MATLAB and calculate  $C = AB$ . % As you can see, MATLAB has the capability to render LaTeX expresions.  $A=[4,2;1,3]$ % This creates the matrix A. Here the comment is superfluous, % but you have to comment your code sometimes to explain what you % are doing.  $B=[0,7;4,5]$ ; % We do not really need to see what \$\$B\$ is.  $C = A * B$ % But we do want to see what the matrix \$\$C\$ is.  $A =$  4 2 1 3  $C =$  8 38 12 22

This is how we go back to text mode in case we need to answer any questions in the problem.

## <span id="page-0-1"></span>**Problem 2**

Plot the graph of the function  $f(x) = \sin^2(x)$  for  $x \in [-\pi, \pi]$ .

```
x = 1inspace(-pi,pi,100);
```

```
% MATLAB only knows about vectors. This line creates an array with
% 100 equally spaced numbers on $$[-\pi,\pi]$
y = sin(x) . * sin(x);
% This calculates the squared of the sine of every number in the
 array.
plot(x,y)
xlabel('x')
ylabel('sin(x)')
title('Plot of sin^2(x)')
% Make sure to label your figures clearly.
                               Plot of sin^2(x)1
```
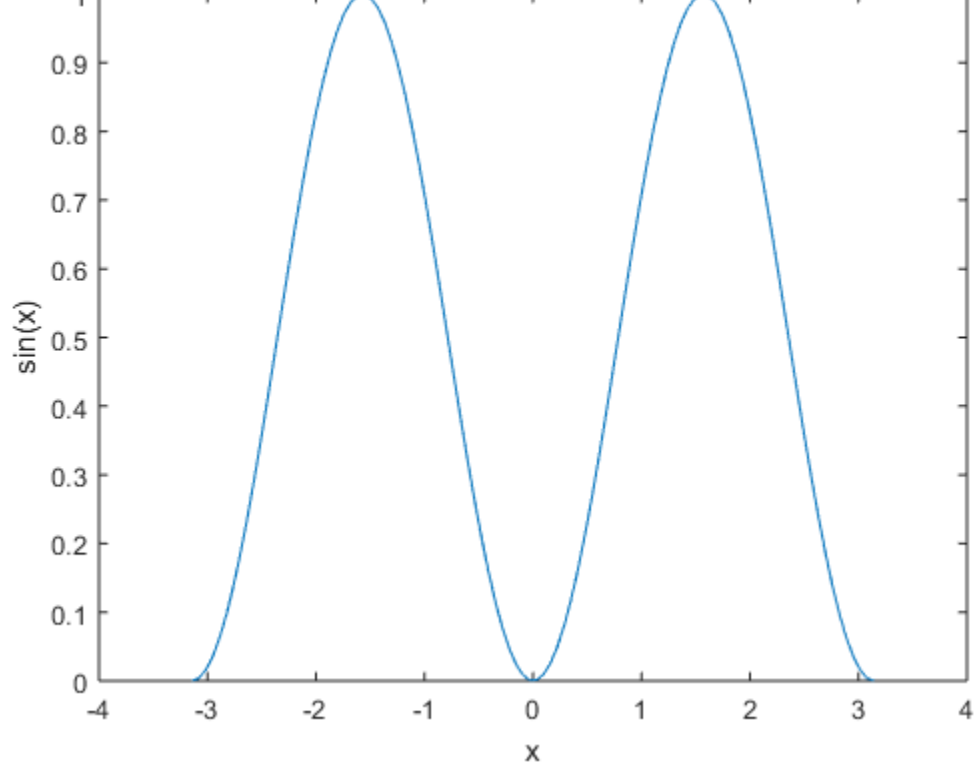

Finally, make always very clear what problem and what part of it you are solving.

*Published with MATLAB® R2016b*